## **How to upload your paper of the website of the conference?**

- 1) Register with your login and password on the site :<http://marx2018.sciencesconf.org/>
- 2) Click on « upload your paper »

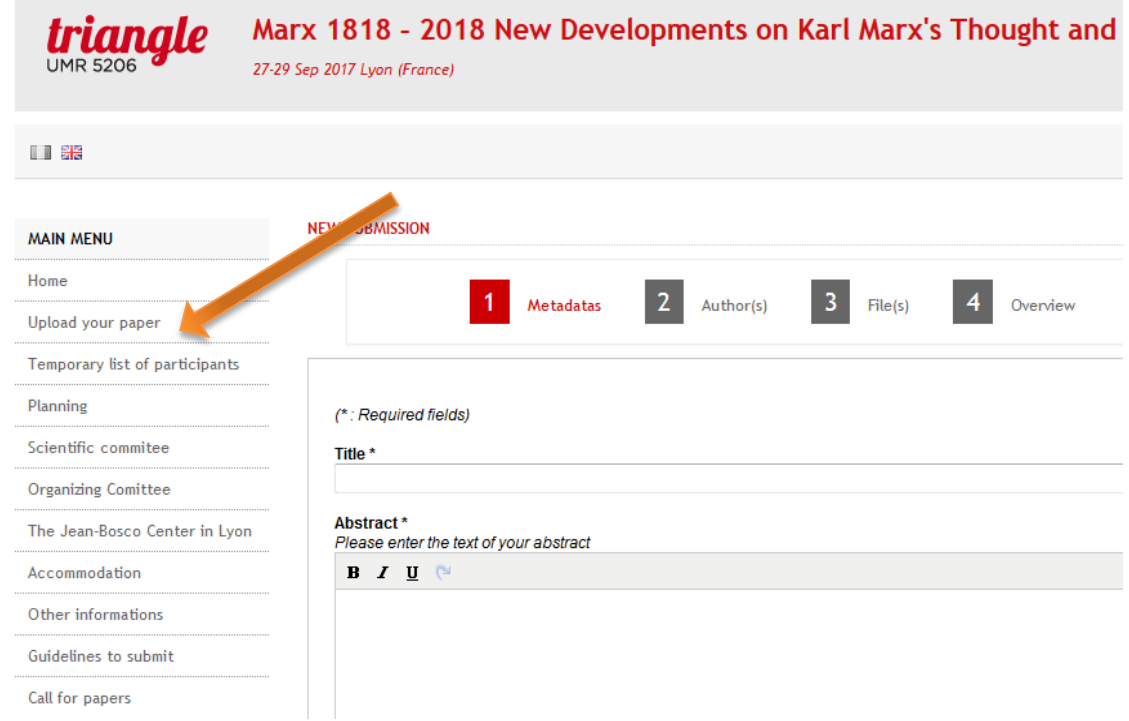

- 3) Fulfill the required fields
- Metadatas: Title and abstract, then "next step"
- Authors: verify or modify the author and co-author (if needed), then "next step"
- File(s): click on "Parcourir", then click on "upload" your pdf-file, then "next step"
- Overview: check the information, then click on "submit".